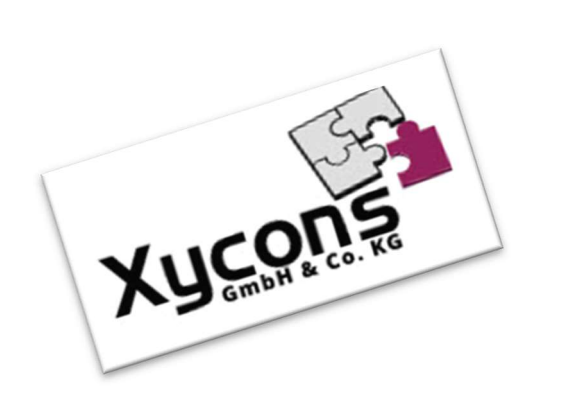

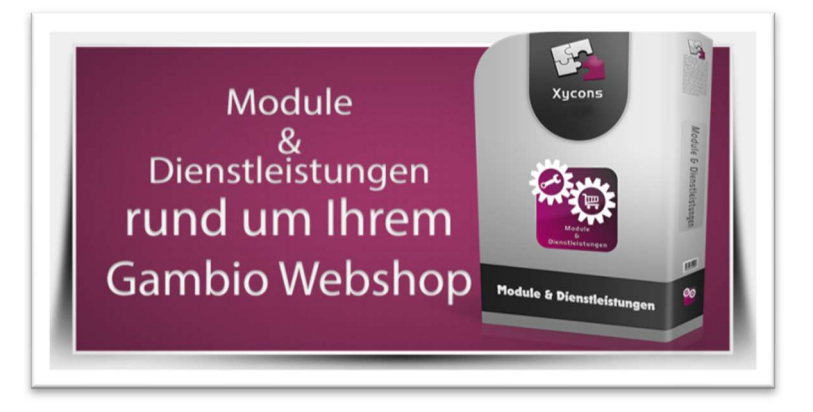

### M0070 – Bestellzuschlag

BITTE BEACHTEN SIE: MIT DER INSTALLATION DES MODUL-FRAMEWORKS WERDEN DIE BEIGEFÜGTEN LIZENZBESTIMMUNGEN UND HAFTUNGSREGELUNGEN AUSDRÜCKLICH ZUR KENNTNIS GENOMMEN UND ANERKANNT; DAS FRAMEWORK UND AUCH UNSERE MODULE DÜRFEN NICHT INSTALLIERT UND NICHT BETRIEBEN WERDEN, WENN SIE DIESE REGELN NICHT IN VOLLEM UMFANG ANERKENNEN.

UPDATEHINWEISE FÜR SERVICE PACKS UND MASTER-UPDATES

Beachten Sie bei für Ihren Shop geplanten Servicepacks oder Masterupdates, dass auch das Modulframework und auch die eingebauten Module zur jeweiligen Shopversion kompatibel sein müssen und stellen Sie ggf. sicher, dass entsprechende Updates für das Modul-Framework und auch für alle genutzten Module zur Verfügung stehen bevor Sie mit der Aktualisierung des Shops beginnen oder diese beauftragen. Wenn Sie die Aktualisierung Ihres Shops durch uns durchführen lassen aktualisieren wir auch immer vorhandene Xycons-Module und das Modul-Framework, wenn diese für die Shop-Masterversion verfügbar sind.

ZUR SELBSTINSTALLATION BEACHTEN SIE DIE BEIGEFÜGTE INSTALLATIONSANLEITUNG.

DAS MODUL IST KOMPATIBEL ZUR SHOP-VERSION: 3.14.X.X / 4.0.X.X / 4.2.X.X / 4.4.X.X

Die erworbene Nutzungslizenz erweitert Ihren Gambio-Shop um folgende Funktionen:

- ► Bestellungen können mit artikelabhängigen Zuschlägen versehen werden
- ► Der Zuschlag kann als Artikel oder in Form einer sog. Zusammenfassungszeile erhoben werden
- ► Flexible Berechnungsoptionen erlauben einen gruppierten, einzelnen oder pauschalen Bestellzuschlag
- ► Das Modul funktioniert in der Desktop- und Mobil-Version
- ► Optional kann eingestellt werden ob der Bestellzuschlag auch bei Selbstabholung berechnet werden soll

## Das Setup

Das Setup erlaubt die Einrichtung des Moduls und die Anpassung an den gewünschten Einsatz. Nachfolgend ein ganzheitlicher Überblick über die möglichen Einstellungen:

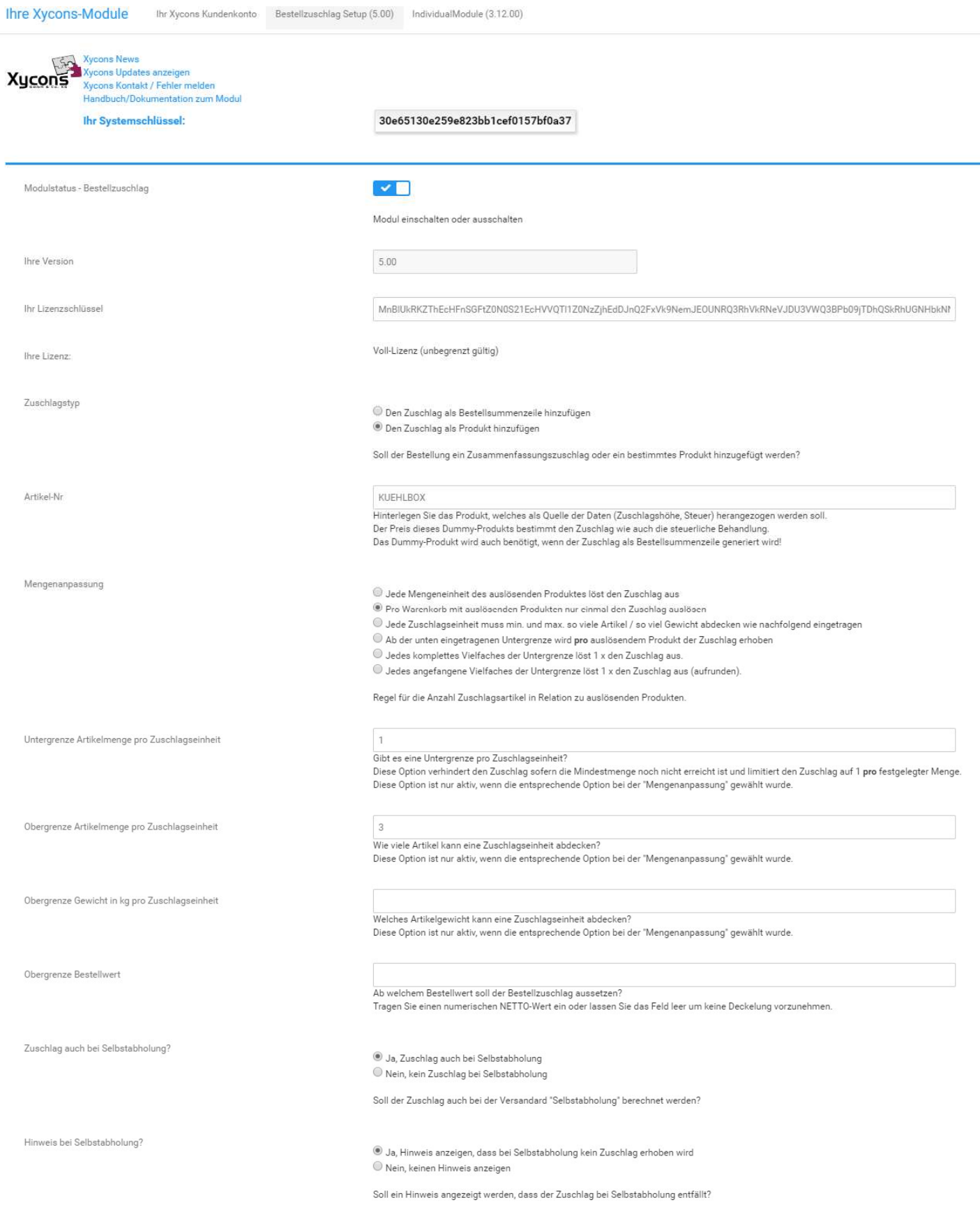

Über "Modulstatus" können Sie das Module insgesamt ein- und ausschalten. Im ausgeschalteten Zustand werden alle Anzeigen und Funktionen unterdrückt.

Die Option "Zuschlagstyp" erlaubt die Auswahl des Typs, wie der Bestellzuschlag erhoben wird. Bei der Option "Den Zuschlag als Bestell-Summenzeile hinzufügen" wird der Zuschlag auf der letzten Warenkorbseite in der Summierung als zusätzliche Zeile aufgeführt und ausgewiesen.

Die andere Option "Den Zuschlag als Produkt hinzufügen" fügt ein speziell vorbereitetes Produkt der Bestellung hinzu und manipuliert entsprechend der Regeln dessen Menge.

Für BEIDE Optionen gilt der als "Artikel-Nr" eingetragene Dummy-Artikel als Basis. Es muss also ein Produkt angelegt werden, welches als "Artikel-Nr" den hier eingetragenen Wert besitzt; ähnlich wie bei Verkaufsgutscheinen, die eine vorgegebene Artikelnummer "GIFT\_" besitzen muss. In diesem Produkt können Sie über die bekannten Felder und Daten Einfluss auf die Höhe, Betextung und den Preis etc. ausüben.

Im obigen Beispiel würde eine "KUEHLBOX" hinzugefügt, Preis z. B. 9,95 € inkl. 19% MwSt. usw. Bei der Option "…als Bestellsummenzeile hinzufügen" wird der Preis aus diesem Dummy-Artikel entnommen; bei der Option "…als Produkt hinzufügen" wird das Produkt der Bestellung als Position hinzugefügt. In beiden Fällen wird dadurch der Bestellwert beeinflusst und so der Zuschlag erhoben.

Über die Mengenanpassung haben Sie die Möglichkeit die Anzahl der anzusetzenden Zuschläge zu modifizieren.

Bei der ersten Option "Jede Mengeneinheit des auslösenden Produktes löst den Zuschlag aus" werden die Mengen der jeweiligen Produkte addiert und sie multiplizieren anschließend den Zuschlag. Bestellt also jemand 3 zuschlagsauslösende Artikel mit je 2 Stück dann wird der Zuschlag 6 x ausgelöst, wenn diese Option gewählt ist.

Bei der zweiten Option "Pro Warenkorb mit auslösenden Produkten nur einmal den Zuschlag auslösen" wird der Zuschlag einmalig berechnet, sobald im Warenkorb mindestens ein Stück eines zuschlagauslösenden Artikels gefunden wird.

Die dritte Option "Jede Zuschlagseinheit kann so viele Artikel abdecken wir nachstehend eingetragen" bewirkt, dass die nachfolgend eingetragene Menge – hier 10 Stück – als Maximalkapazität der "KUEHLBOX" betrachtet wird. Bestellt nun jemand 3, 5 oder 9 Stück eines zuschlagauslösenden Artikels so wird der Zuschlag 1 x ausgelöst. Bestellt aber jemand 15 Stück wird der Zuschlag 2 x ausgelöst, da je angefangenen 10 Stück ein Zuschlag erhoben wird. So multipliziert sich der Zuschlag nach jeweils X Produkten (Menge).

Alternativ / optional können Sie auch die Kapazität einer Zuschlagseinheit hinsichtlich des Gewichts in kg festlegen. Das Modul addiert dann die Gewichte der zuschlagsmarkierten Artikel und fügt bei Überschreiten der Gewichtsobergrenze ggf. eine weitere Zuschlagseinheit hinzu. Hierzu ist die Mengenanpassung zu aktivieren. Bedenken Sie, dass Sie auch die Versandkosten so einrichten müssen, dass ggf. mehrere Pakete möglich sind.

Die vierte Option erlaubt es einen Zuschlag ab einer bestimmten Anzahl von zuschlagsauslösenden Produkten zu erheben. Die im Feld "Untergrenze Artikelmenge pro Zuschlagseinheit" wird dann als Mindest-Menge genommen. Tragen Sie hier z. B. eine "3" ein so erfolgt ab dem 4. Zuschlagsauslösenden Artikel die Berechnung des Zuschlages.

Die Unter- und Obergrenzen pro Zuschlagseinheit legen Kapazitätsgrenzen pro Zuschlag fest. Sind hier entsprechende Werte eingetragen so werden Zuschlagseinheiten angepasst und entsprechend der Kapazitätsgrenzen berechnet. Auch das aus den Artikeln im Warenkorb addierte Gewicht kann über zur Gewichtskapazität der Zuschlagseinheit ins Verhältnis gesetzt werden; tragen Sie hier einen ausreichend hohen Wert ein, wenn Sie keine Multiplikation aufgrund des addierten Gewichts benötigen.

Sie können einstellen, ob der jeweilige Bestellzuschlag (als Produkt oder als Summenzeile) auch berechnet werden soll, wenn die Versandart "Selbstabholung" gewählt wurde.

## Das Dummy-Produkt

Zum Betrieb beider Optionen (Bestellsummenzeile oder Produktzuschlag) ist ein Dummy-Produkt notwendig. Die im Setup eingetragene "Artikel-Nr" muss hierbei auch bei diesem Produkt als gleichlautende Artikel-Nummer eingetragen werden. Gestalten Sie das Dummy-Produkt so, wie Sie den Zuschlag benötigen hinsichtlich der Betextung, Preis etc. – das Produkt muss den Status "Aktiv" haben, damit der Shop damit arbeiten kann.

Wenn Sie das Produkt selbst nicht im Shop wie ein normales Produkt anzeigen lassen möchten setzen Sie das Dummy-Produkt für den Bestellzuschlag in eine inaktive Kategorie.

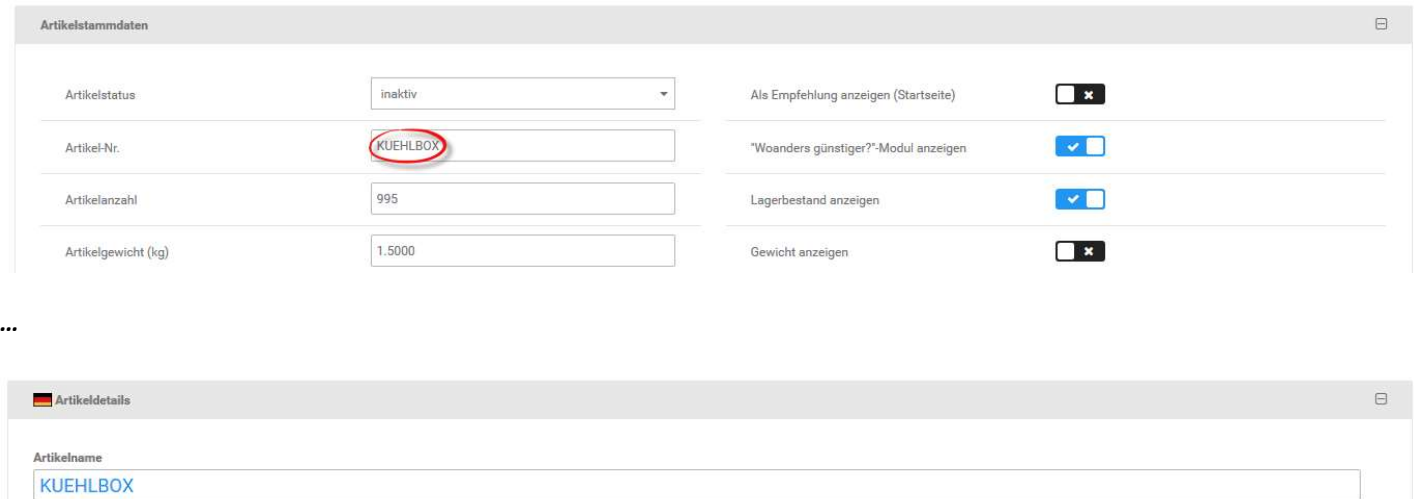

…

bod

Artikelbeschreibung

Für den Versand von gekühlter Ware.

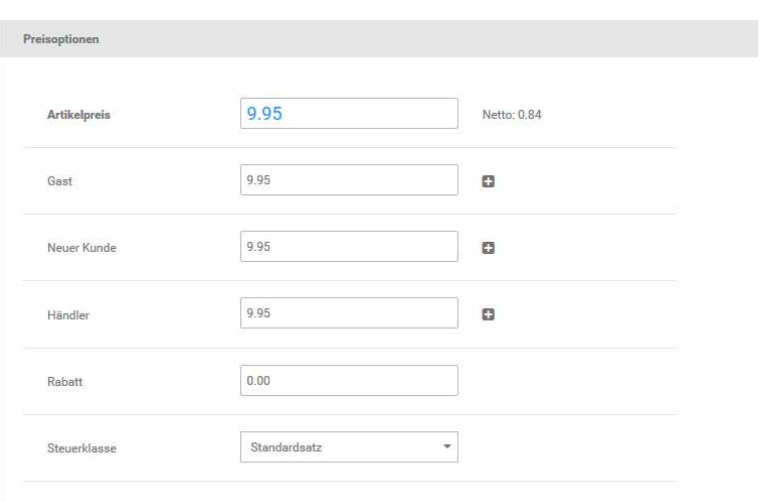

 $\left|\frac{1}{n}\right| \left|\frac{1}{n}\right| \left|\frac{1}{n}\right| \left|\frac{1}{n}\right| \left|\frac{1}{n}\right| \left|\frac{1}{n}\right| \left|\frac{1}{n}\right| \left|\frac{1}{n}\right| \left|\frac{1}{n}\right| \left|\frac{1}{n}\right| \left|\frac{1}{n}\right| \left|\frac{1}{n}\right| \left|\frac{1}{n}\right| \left|\frac{1}{n}\right| \left|\frac{1}{n}\right| \left|\frac{1}{n}\right| \left|\frac{1}{n}\right| \left|\frac{1}{n}\right| \left|\frac{1}{n}\right| \left|\frac{1}{n}\right|$ 

# Die Bestellsummenzeile

Beachten Sie unbedingt, dass nur mit installierter und aktivierter "Zusammenfassungszeile" auch eine Ausweisung des Zuschlages erfolgt, wenn die entsprechende Option gewählt ist:

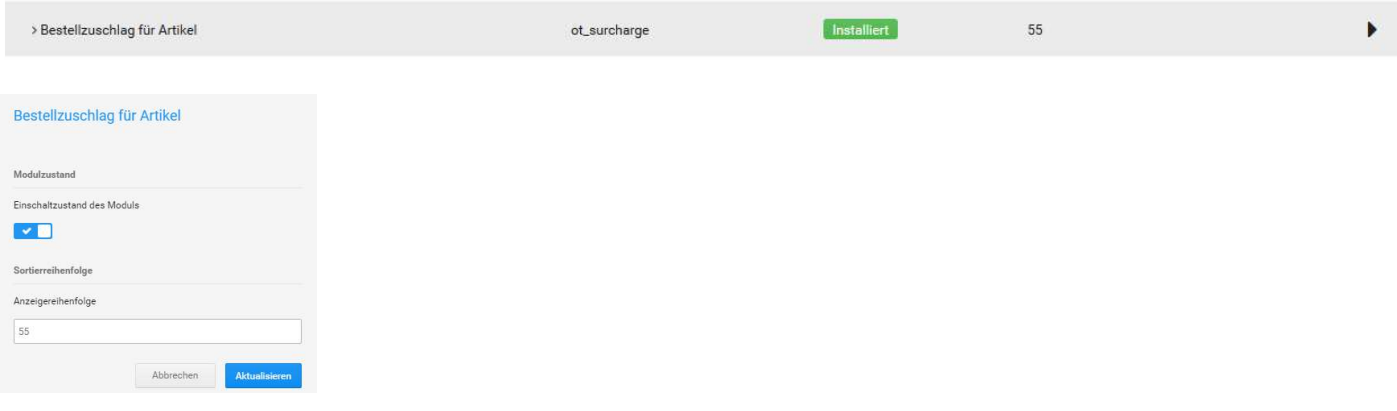

# Die Artikelkennzeichnung

Ein Artikel muss zum Auslösen des Bestellzuschlages eine entsprechende Kennzeichnung haben. Hierzu wurde im Artikelstamm ein neues Feld geschaffen, welches diese notwendige Kennzeichnung aufnimmt:

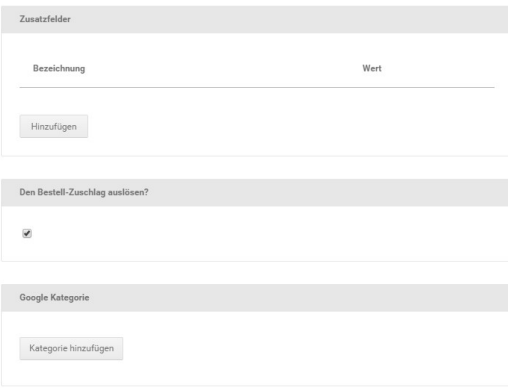

Sobald die Kennzeichnung "Zuschlag auslösen" aktiviert ist gilt das jeweilige Produkt als zuschlagspflichtig und löst den im Setup eingestellten Regeln entsprechend den Zuschlag als Produktergänzung oder als Summenzeile aus.

Das Modul überprüft hier ständig den Warenkorbinhalt und manipuliert ggf. das Zusatzprodukt bzw. berechnet die Summenzeile neu für den Bestellabschluss.

# Die Funktionsweise

Ist das Modul aktiviert und eingerichtet, erscheint das Zusatzprodukt bzw. die Summenzeile im Warenkorb.

#### Einstellung: "als Produkt"

Dummy-Produkt: KUEHLBOX, Preis 9,95 €

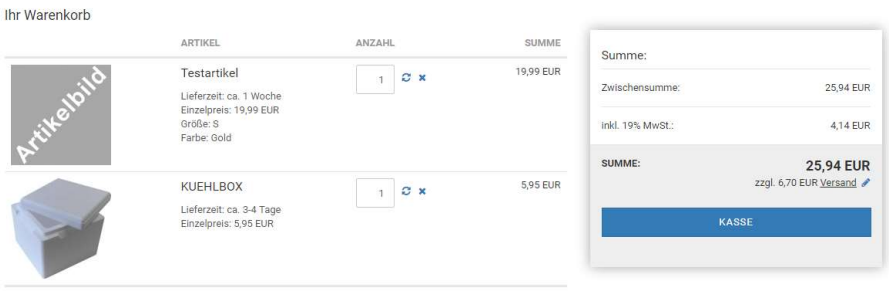

> Hier finden Sie Informationen zu Versand- & Zahlungsbedingungen

### CSS-Definitionen

Die geänderten bzw. zusätzlichen CSS-Definitionen finden sie in folgender Datei:

### \GXModules\Xycons\M0070\Shop\Templates\Honeygrid\Css\M0070.css

### bzw. \GXModules\Xycons\M0070\Shop\Themes\All\Css\M0070.css

Über die darin enthaltenen CSS-Anweisungen können Sie die Grafiken und Anzeigen verändern, neu positionieren und das Erscheinungsbild so an Ihre Bedürfnisse anpassen.

Bitte nehmen Sie Änderungen NICHT in der o. g. Datei vor, sondern über "Eigenes CSS hinzufügen" im Templatemanager / Ihrem genutzen Template.

Die obige CSS-Datei wird bei Updates des Moduls ggf. überschrieben, daher sollte eigenes CSS nur im Template selbst abgelegt werden!

## CSV-Betankung

Das Modul verfügt über eine Erweiterung der Funktion für den Artikel-Im-/Export um das Kennzeichen für die Auslösung des Bestellzuschlags auch über CSV zu ex- bzw. importieren. Hierzu sind einige wenige Besonderheiten zu beachten:

Fügen Sie eine neue Spalte hinzu mit dem

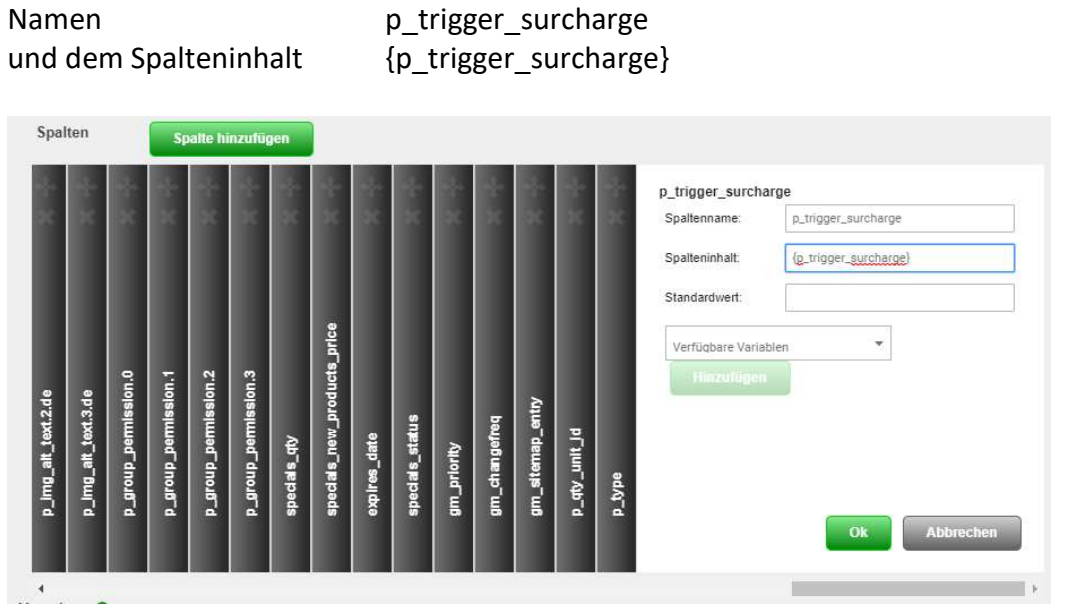

Speichern Sie die neue Konfiguration.

Beim Export der Artikeldaten werden nun die Kennzeichnung für die Auslösung des Bestellzuschlags für die Produkte mit exportiert. Sie können nun offline in der CSV verändert und dann auch wieder in den Shop über den bekannten regulären Vorgang importiert werden. Hierzu erzeugt das Modul eine neue Spalte für die Aktivierung des Bestellzuschlags für das Produkt:

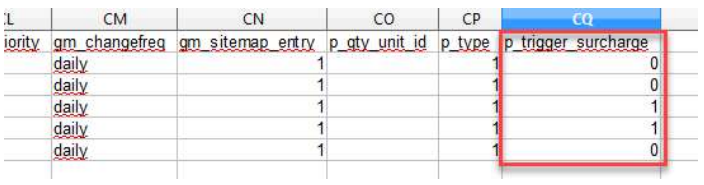

Hier gilt: " $1"$  = Aktiviert, " $0"$  = Deaktiviert